## Kumaun University, Nainital

## SoP for Academic bank of Credits ID creation

- 1. <u>Registration by students</u>
- Students can register by logging in at <u>www.abc.digilocker.gov.in</u>
- Click on My Account  $\rightarrow$  Login as Student
- Click on "Sign up with DigiLocker" → Enter valid mobile number → An OTP is sent at the phone number via SMS → Enter the OTP and click on "Continue" button → Enter Security PIN set created during Sign Up and click "Submit" Button.
- Students ABC account creation window will appear.

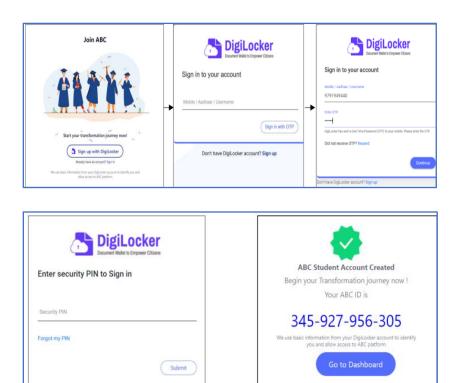

Students dash board appears.

## 2. <u>Registration by Institution</u>

Bulk ABC Id's are created by creating csv files as Upload file where each row contain Aadhaar Name, date of birth, gender, aadhaar, mobile, registration number and roll number.

Sample file as shown below.

| А       | В        | С      | D        | E        | F       | G     |
|---------|----------|--------|----------|----------|---------|-------|
| AADHAAR | DOB      | GENDER | AADHAAR  | MOBILE   | REGN_NO | RROLL |
| John    | 1/1/1995 | Μ      | 1.23E+11 | 1.23E+09 | 123     | 456   |
|         |          |        |          |          |         |       |

 Verification of ABC ID's created by students Bulk ABC Id's are verified by creating and uploading CSV files with the fields as ABC Id, students name, date of birth and gender. Sample file is shown below.

| A      | В     | C        | D      |
|--------|-------|----------|--------|
| ABC_ID | CNAME | DOB      | GENDER |
| 123456 | John  | 1/1/1995 | м      |
|        |       |          |        |

Submitted by

Umang NAD Nodal Kumaun University, Nainital